## **SMART WATCH** sw2255 /sw330

## Smart Watch sw2255 / sw330

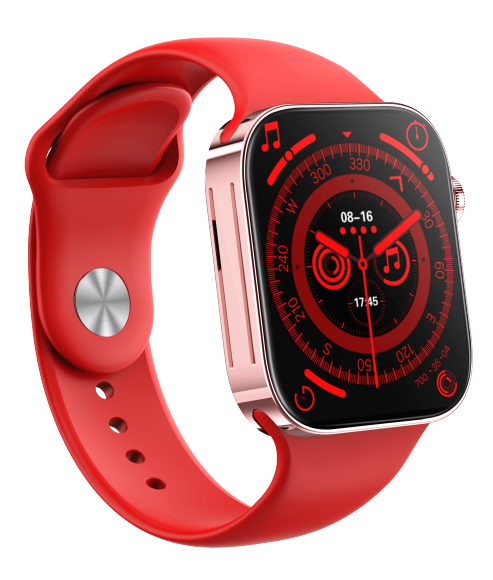

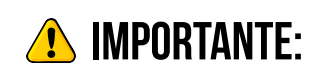

Para vincular cualquier smartwatch a un dispositivo celular, recuerde siempre tener activada la opción bluetooth en su dispositivo.

**NOMBRE DE LA APLICACION: HIWATCH PLUS** 

VINCULANDO SU SMARTWATCH:

Descargue la APP hiwatch plus ( $\mathbf{F}$ ) desde el Apple Store o Google Play Store.

. Regístrese en la APP o bien inicie sesión con su cuenta de Apple ID, Google o correo.

En el panel inferior seleccione la opción mia ( $\triangle$ ) y seleccione "dispositivo de búsqueda".

El buscador comenzará a rastrear el ID del smartwatch (recuerde mantener encendido y cerca su reloj integeliente). Luego seleccione la opción encontrada.

¡ Hecho ! su smartwatch ahora esta vinculado con su dispositivo celular.

WEST